# **РОЗРОБКА ІНТЕРАКТИВНОГО WEB-ДОДАТКУ ДЛЯ РОБОТИ З BDD-СПЕЦИФІКАЦІЯМИ**

Вінницький національний технічний університет

#### **Анотація**

*Розглянуто особливості розробки веб-інтерфейсу для роботи з BDD-специфікаціями.* **Ключові слова:** *веб-інтерфейс, тестування, BDD-специфікація, поведінко-орієнтована розробка.*

#### **Abstract**

*BDD-specification web-interface development is investigated.* **Keywords:** *web-interface, testing, BDD-specification, behavior-driven development.*

### **Вступ**

Тестування програмного забезпечення складає значну частину затрат часу та зусиль, і тому є важливим аспектом процесу організації проектної діяльності. Сьогодні для забезпечення балансу затрачених на тестування зусиль та оптимального контролю відповідності продукту кінцевим вимогам у сфері розробки програмного забезпечення широко використовується поведінко-орієнтований підхід (англ.: BDD - behavior-driven development) [1]. Особливості підходу полягають у тому, що в процесі створення продукту розробка програмної системи тестування вимог передує розробці самого програмного продукту.

Для чіткого визначення вимог у форматі, зрозумілому для системи тестування, використовуються BDD-специфікації [2]. Ці специфікації часто використовують синтаксис, не знайомий для непідготовленого користувача, і часто таким користувачем стає людина, яка повинна визначити кінцеві вимоги.

Для створення надійних програмних ресурсів актуальною є розробка веб-інтерфейсу для роботи з BDD-специфікаціями.

Метою роботи є полегшення взаємодії кінцевого користувача з BDD-специфікаціями шляхом розробки інтуїтивно зрозумілого веб-інтерфейсу.

Об'єктом дослідження постає взаємодія користувача з веб-інтерфейсом.

Предметом дослідження є засоби реалізації веб-інтерфейсу.

Основними задачами є аналіз взаємодії користувача із BDD-специфікаціями та створення моделі веб-інтерфейсу.

# **Аналіз взаємодії користувача з BDD-специфікаціями**

Для досягнення максимальної зручності використання веб-інтерфейсу у сфері складання BDDспецифікацій в основу такого інтерфейсу має бути покладена максимальна семантична близькість до їх оригінального текстового вигляду та абстрагування від їх синтаксичних особливостей (рис.1).

Feature: Search on Petstore

Scenario: Search Given logged in When search for a pet with name containing 'a' And add the the first 3 pets to cart Then I can see them at cart

Рисунок 1 – Приклад BDD-специфікації мовою Gherkin

На рисунку 1 наведено приклад BDD-специфікації мовою Gherkin [3], що використовується у системі поведінко-орієнтовного тестування Cucumber. Основними компонентами у такій специфікації є «риса» (Feature), «сценарій» (Scenario) та «крок» (Step).

Риса обов'язково починається зі слова «Feature», може мати опис і характеризує визначену частину функціоналу системи, що підлягає тестуванню. Сценарій починається із ключового слова «Scenario», має назву та містить всередині себе кроки; він характеризує один із способів взаємодії з функціоналом. Крок містить опис та обов'язково починається з одного з трьох ключових слів: «Given», «When» та «Then» - що відповідно характеризують передумову, дію та результат, що мають місце в системі.

Таким чином, користувач повинен мати такі можливості:

- створювати «кроки» з можливістю додавання опису та вибору одного з трьох ключових слів;
- створювати «сценарії» із можливістю додавання до них кроків;
- створювати «риси» із можливістю додавання до них сценаріїв.

Для досягнення зручності використання такої системи кожен із цих функціональних компонентів повинен бути представлений у вигляді рухомих графічних компонентів, кожен із яких може містити інші як вкладені.

Така організація інтерфейсу дасть йому максимальну семантичну наближеність до текстового вигляду та незалежність користувача від синтаксичних особливостей.

## **Створення моделі веб-інтерфейсу**

Найкраще поставленим вище вимогам до інтерфейсу відповідає наступна модель:

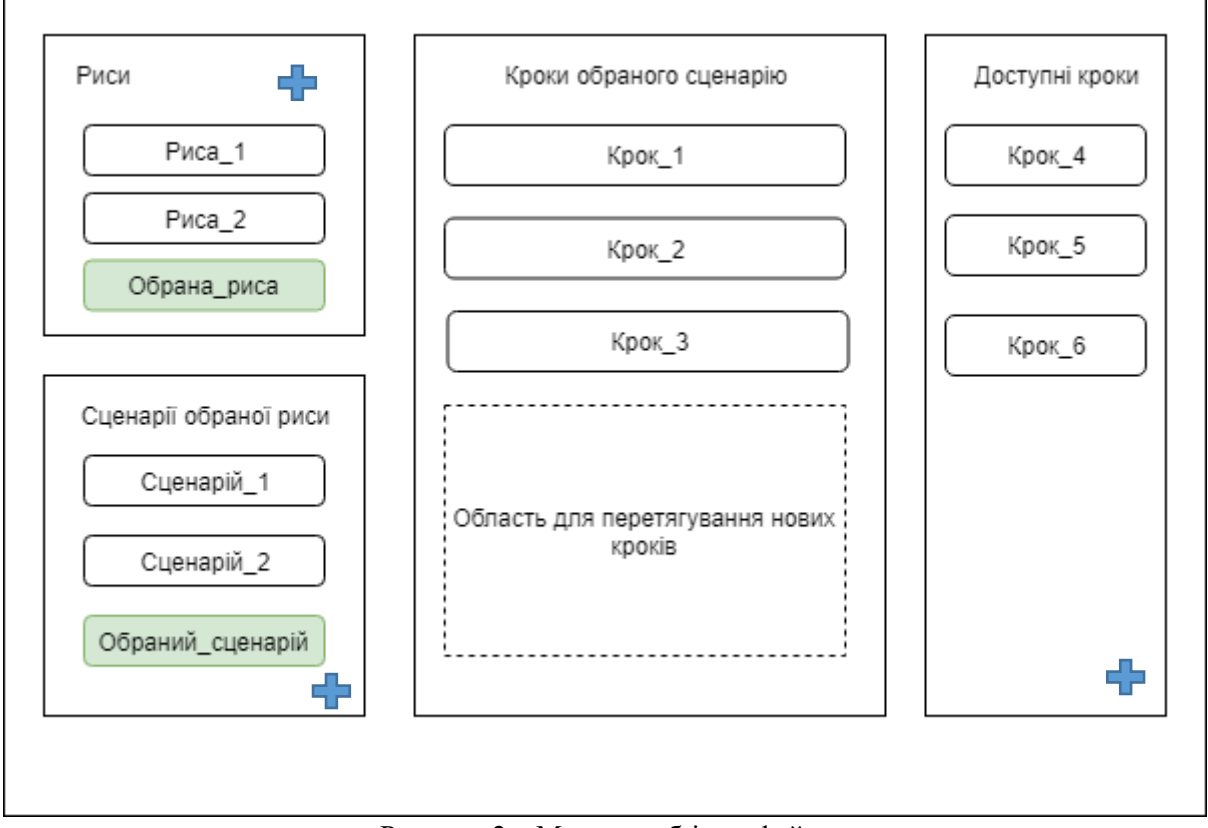

Рисунок 2 – Модель веб-інтерфейсу

Подана модель функціонує наступним чином.

Для створення рис, сценаріїв та кроків користувач натискає на значок «+», після чого відкривається модальна форма, у якій можна ввести назву, опис чи обрати ключове слово, залежно від компонента.

Для додавання сценаріїв до рис користувач натискатиме на одну з рис в області «Риси», а тоді знак «+» внизу області «Сценарії обраної риси». Для переключення між сценаріями користувач натискає на один із прямокутників в області «Сценарії обраної риси».

Для додавання кроку до поточного сценарію, користувач спершу повинен створити його в області «Доступні кроки» та перетягнути в «Область перетягування нових кроків». Так крок буде доданий до поточного сценарію. Уже додані кроки користувач бачить в області «Кроки обраного сценарію».

Описана вище модель інтерфейсу використовує інтуїтивно-зрозуміле розміщення графічних елементів та простий функціонал їх взаємодії, чим досягається поставлена мета оптимізації роботи кінцевого користувача з BDD-специфікаціями шляхом використання веб-інтерфейсу.

## **Висновок**

Таким чином, у ході виконання роботи було проведено аналіз взаємодії користувача з BDDспецифікаціями, визначено вимоги до веб-інтерфейсу та створено таку його модель, що відповідає поставленим вимогам і вирішує задачу спрощення людино-машинної взаємодії.

# СПИСОК ВИКОРИСТАНОЇ ЛІТЕРАТУРИ

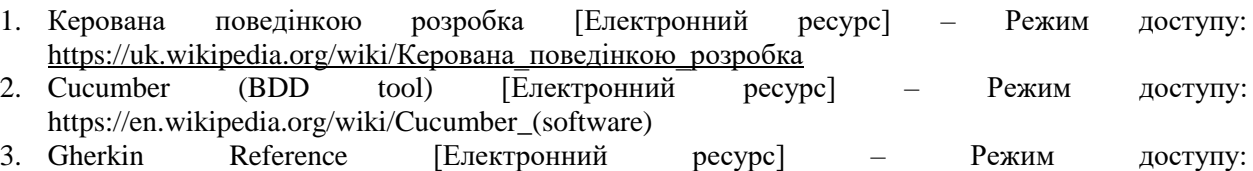

https://docs.cucumber.io/gherkin/reference/

*Драченко Ярослав Петрович*, студент групи 1ПІ-15б, факультет інформаційних технологій та комп'ютерної інженерії, Вінницький національний технічний університет, Вінниця, e-mail: [siloenix@gmail.com](mailto:siloenix@gmail.com)

Науковий керівник: *Войтко Вікторія Володимирівна*, доцент кафедри програмного забезпечення, Вінницький національний технічний університет, Вінниця, e-mail: [dekanfki@i.ua](mailto:dekanfki@i.ua)

*Yaroslav Drachenko,* student of group 1PI-15b, Faculty for Information Technologies and Computer Engineering, Vinnytsia National Technical University, Vinnytsia, e-mail: siloenix@gmail.com

Supervizor: *Viktoriia Voitko*, Associate Professor of Software Chair, Vinnytsia National Technical University, Vinnytsia, e-mail: dekanfki@i.ua